# 湖南第一师范学院校园卡及校园网使用说明

### $(2019.9)$

#### 1、校园卡使用说明。

◆学校给每位大学生免费发放一张校园卡,样式见图 1、图 2,大学生 可用此卡在食堂就餐、超市购物、用热水、用电、进出宿舍、图书馆借书、 机房上网、琴房练琴等。

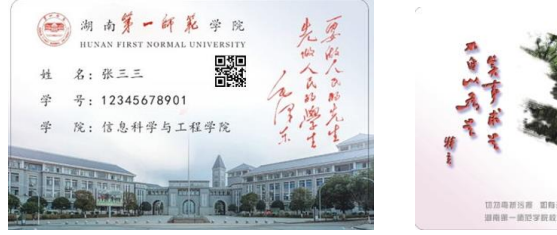

图 1 校园卡正面 图 2 校园卡背面

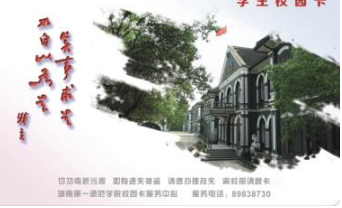

■学生校园卡号为学号,密码分为消费密码和查询密码,默认值均为 身份证后六位,如有字母用数字 0 代替。修改校园卡密码可在"完美校园" 微信公众号及 APP 中完成,或持有效身份证件到校园卡服务中心办理。

◆校园卡一天消费超过限额(50 元)必须输入校园卡消费密码。

■校园卡遗失后, 应立即在"完美校园"微信公众号及 APP 上挂失("我 的→我的校园卡→卡挂失"),也可以到校园卡服务中心挂失。

◆校园卡挂失后,如果找到卡,但尚未补办校园卡,可持有效身份证 件到校园卡服务中心解挂。

■挂失 24 小时后即可补卡,补卡时需缴制卡成本 (15 元/张)。挂失前 的损失及制卡成本由学生自行承担。

◆校园卡服务中心地点:东方红校区国基广场校园卡(网)服务中心, 城南校区食堂卡务中心(一楼,面向学生公寓)。

## 2、"完美校园"微信公众号及 APP 安装使用说明。

■ "完美校园"微信公众号或 APP 实现校园卡充值、缴费、消费查询、 密码修改、挂失、解挂等功能。

●方法一: 手机微信关注 "完美校园"微信公众号,输入姓名、学号 等信息绑卡。如图 3—图 5 所示。

1

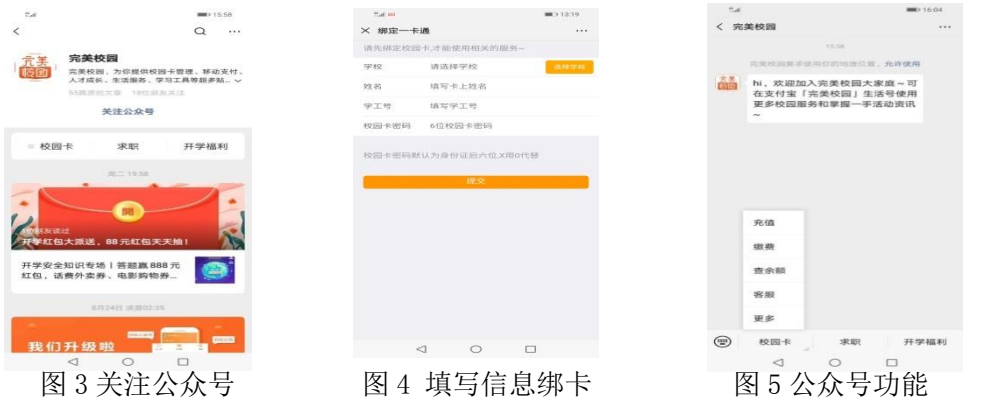

●方法二: 用手机扫二维码 (见图 6) 下载安装"完美校园"APP。 ◆可使用 QQ 用户、微信用户、微博用户登陆"完美校园"APP, 也可 注册"完美校园"APP 用户, 如图 6-图 13 所示。

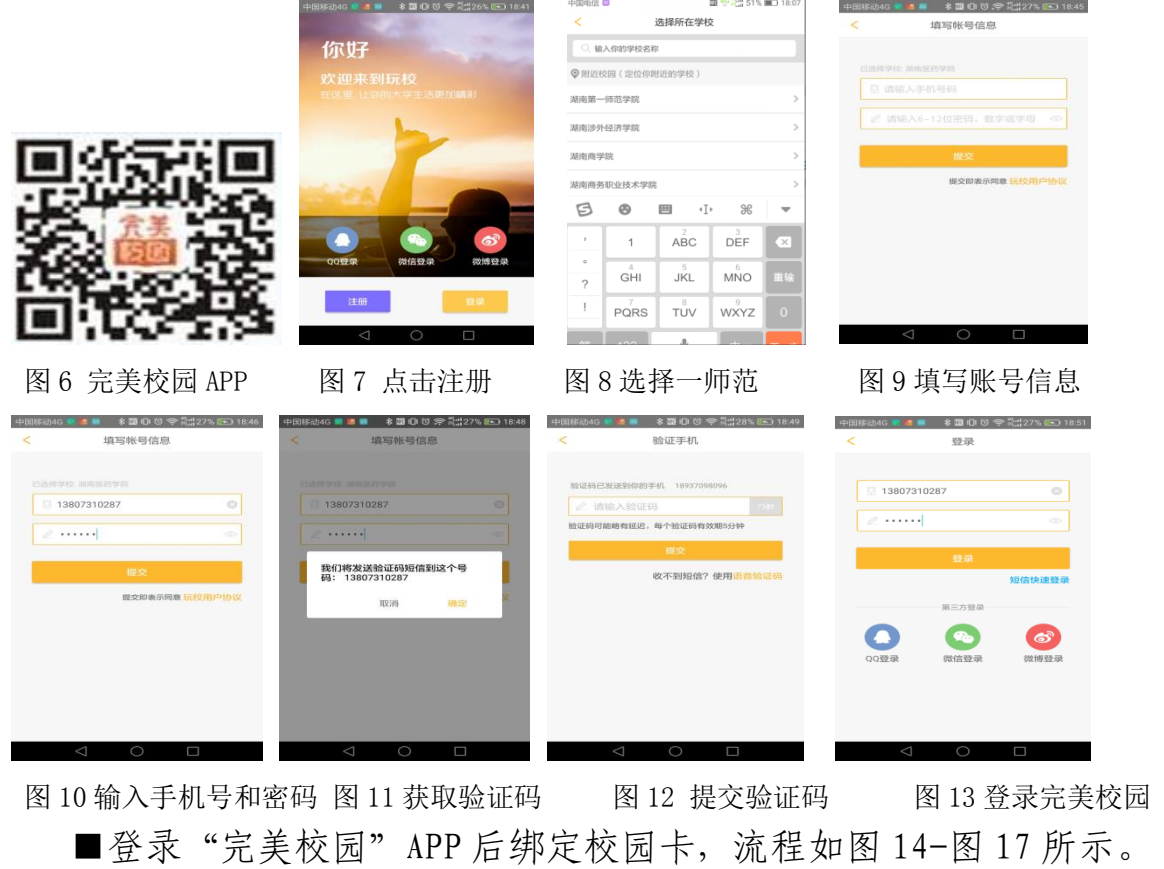

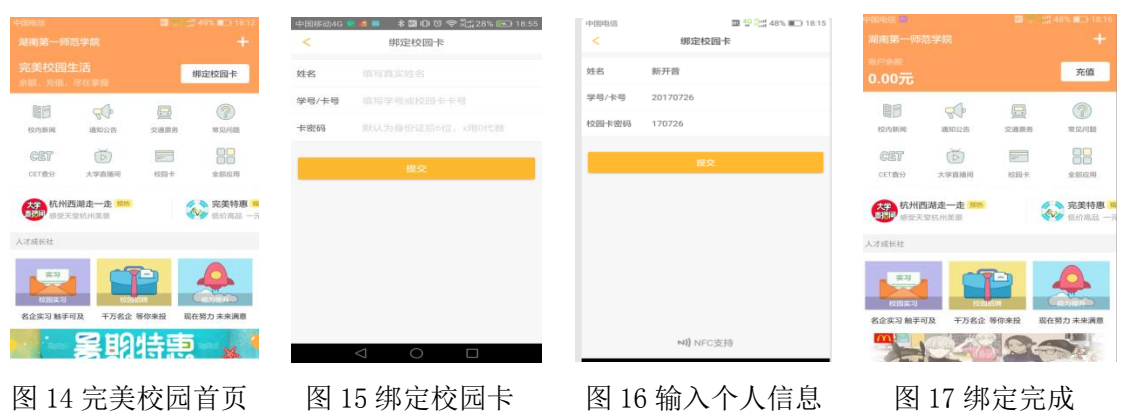

◆利用"完美校园"中"校园卡解绑"功能可实现一部手机为多个校 园卡充值,比如使用同学或者朋友的手机给自己的校园卡充值。充值完成 后,请要求同学或者朋友立即解除绑定,以免造成个人信息泄漏或者资金 安全。

■校园卡支持微信充值(微信应有零钱或者绑定有余额的银行卡),见 图 16-图 19;充值完成后应在任意 POS 机刷一下校园卡进行领款。

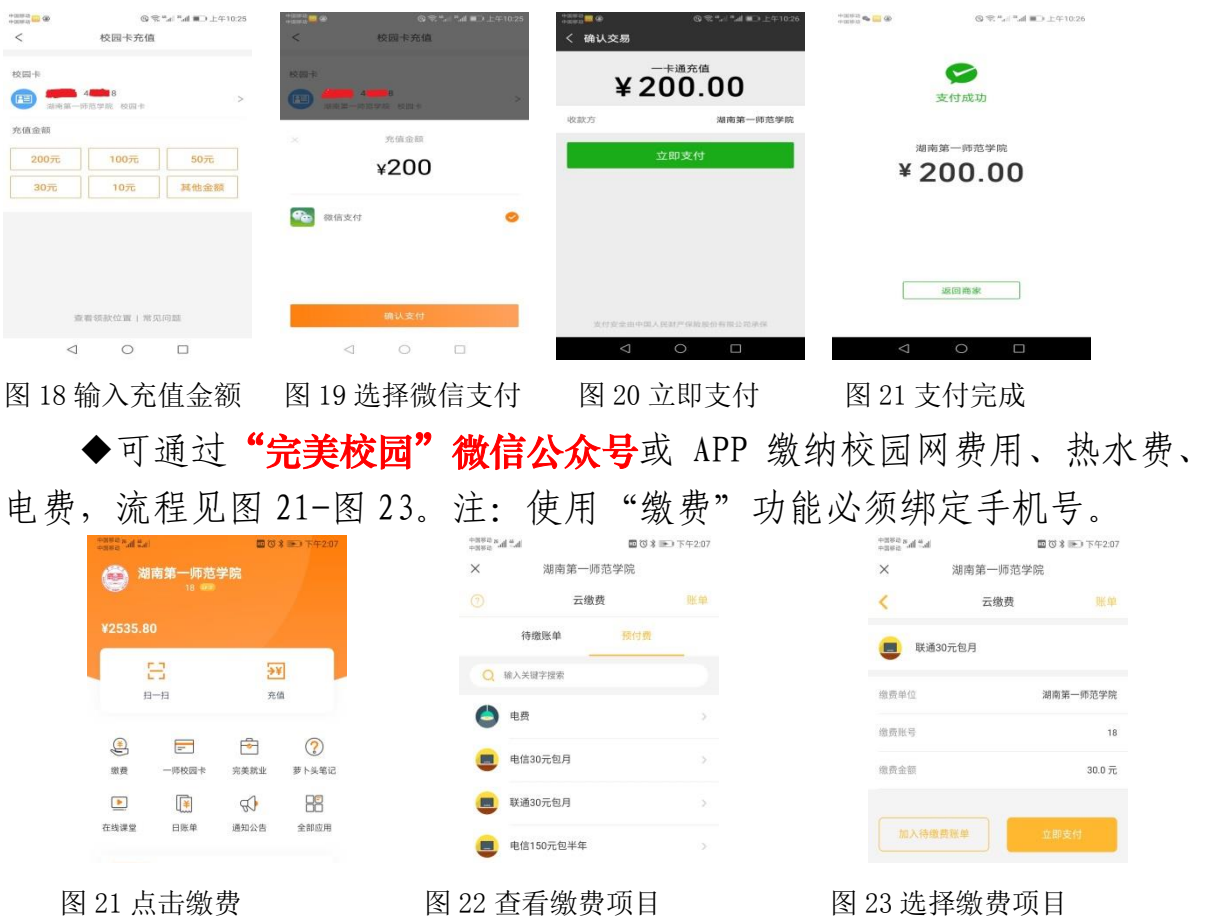

## 3、校园网使用说明。

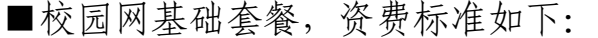

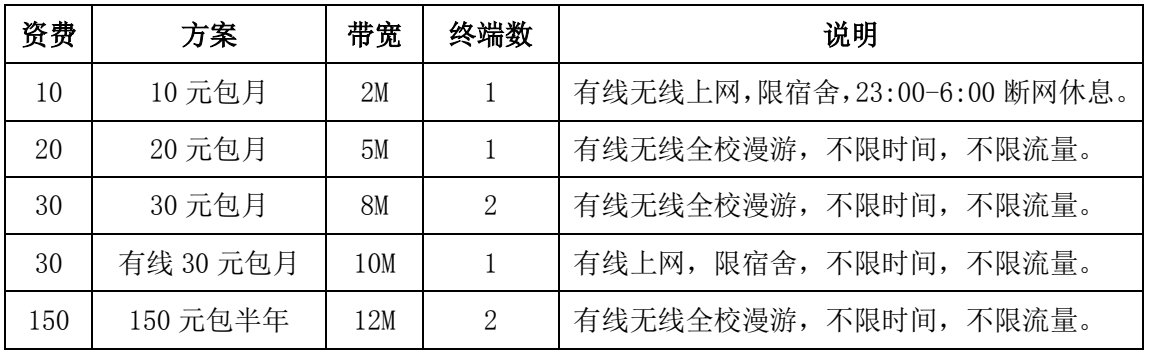

以下套餐供学生自愿选择!学生只需要选择基础套餐或者以下套餐之

— !

◆在校园网服务中心代办点开通了三大通信运营商特定号码段的手机 号码,并办理了指定的手机融合套餐,可享受校园网优惠套餐,资费标准 如下:

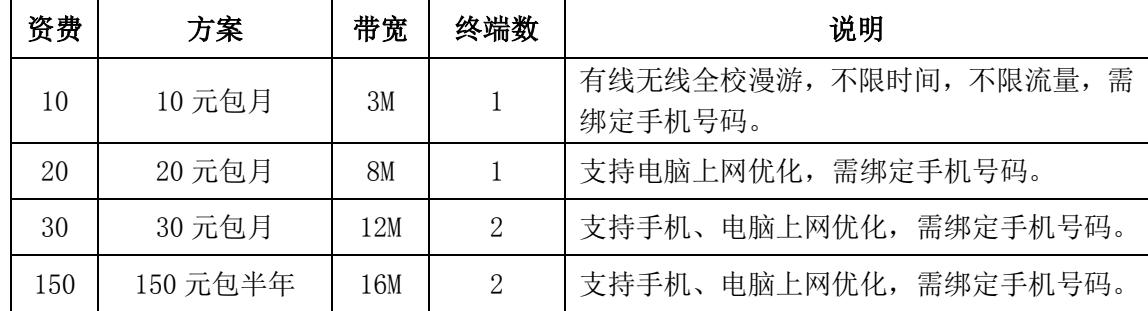

■可通过"完美校园"微信公众号或 APP 缴纳校园网费用, 包括 9 个 校园网缴费科目:"无线 10 元包月"、"无线 20 元包月"、"有线 30 元包月"、 "联通 30 元包月"、"电信 30 元包月"、"移动 30 元包月"、"联通 150 元包 半年"、"电信 150 元包半年"、"移动 150 元包半年"。经校园网计费系统后 台审核后缴费生效(24 小时内),即可上网。

◆校园网服务中心代办点代办手机融合套餐, 资费标准如下:

| 套餐名称           | 资费标准   | 语音通话   | 全国流量 | 说明                                      |
|----------------|--------|--------|------|-----------------------------------------|
| 电信手机 28<br>元包月 | 28 元包月 | 150 分钟 | 40GB | 激活首充 100 元, 送 4T 云盘。                    |
| 联通手机 29<br>元包月 | 29元包月  | 180 分钟 | 40GB | 激活首充100元。                               |
| 联通手机 39<br>元包月 | 39 元包月 | 380 分钟 | 50GB | 激活首充100元。                               |
| 移动手机 58<br>元包月 | 58 元包月 | 300 分钟 | 45GB | 激活首充 100 元, 另预存 100 元送<br>20元话费/月 (1年)。 |

■校园网帐户名为学生学号,初始密码为身份证后六位(字母为大写)。 注:

1、校园卡上的信息如学号或者密码出现错误时,请联系服务中心处理。 联系电话: 89838730。

2、城南书院校区的无线网络正在建设中,暂不开通校园网服务。

湖南第一师范学院 校园卡服务中心

校园网服务中心

2019 年 9 月 1 日